Cloud SQL [\(https://cloud.google.com/sql/\)](https://cloud.google.com/sql/) Documentation [\(https://cloud.google.com/sql/docs/\)](https://cloud.google.com/sql/docs/) MySQL (https://cloud.google.com/sql/docs/mysql/) [Guides](https://cloud.google.com/sql/docs/mysql/)

# Using customer-managed encryption keys (CMEK)

**MySQL** | PostgreSQL (https://cloud.google.com/sql/docs/postgres/configure-cmek) | SQL Server (https://cloud.google.com/sql/docs/sqlserver/configure-cmek)

This page describes how to set up a service account and keys for customer-managed encryption keys, and how to create an instance that uses a customer-managed encryption key. To learn more about using customer-managed encryption keys with Cloud SQL, see Overview of customer-managed encryption keys [\(https://cloud.google.com/sql/docs/mysql/cmek\)](https://cloud.google.com/sql/docs/mysql/cmek).

# Before you begin

1. Sign in [\(https://accounts.google.com/Login\)](https://accounts.google.com/Login) to your Google Account.

If you don't already have one, sign up for a new account [\(https://accounts.google.com/SignUp\)](https://accounts.google.com/SignUp).

2. In the Cloud Console, on the project selector page, select or create a Google Cloud project.

Note: If you don't plan to keep the resources that you create in this procedure, create a project instead of selecting an existing project. After you nish these steps, you can delete the project, removing all resources associated with the project.

#### GO TO THE PROJECT SELECTOR PAGE [\(HTTPS://CONSOLE.CLOUD.GOOGLE.COM/PROJECTSELECT](https://console.cloud.google.com/projectselector2/home/dashboard)

- 3. Make sure that billing is enabled for your Google Cloud project. Learn how to confirm billing is enabled for your project [\(https://cloud.google.com/billing/docs/how-to/modify-project\)](https://cloud.google.com/billing/docs/how-to/modify-project).
- 4. Install and initialize the Cloud SDK [\(https://cloud.google.com/sdk/docs/\)](https://cloud.google.com/sdk/docs/).
- 5. Make sure you have the Cloud SQL Admin role on your user account. GO TO THE CLOUD IAM PAGE [\(HTTPS://CONSOLE.CLOUD.GOOGLE.COM/IAM-ADMIN/IAM\)](https://console.cloud.google.com/iam-admin/iam)

6. Enable the Cloud Key Management Service API.

ENABLE THE API [\(HTTPS://CONSOLE.CLOUD.GOOGLE.COM/FLOWS/ENABLEAPI?APIID=CLOUDKMS](https://console.cloud.google.com/flows/enableapi?apiid=cloudkms.googleapis.com)

# Workflow for creating a Cloud SQL instance with CMEK

- 1. Create a service account [\(#service-account\)](#page-1-0) for each project that requires customermanaged encryption keys.
- 2. Create a [keyring](#page-2-0) and key (#key), and set the location for each key.
- 3. Grant the key access [\(#grantkey\)](#page-3-0) to the service account.
- 4. Note the key ID (KMS\_RESOURCE\_ID) and location. You need this information to create instances enabled with CMEK.
- 5. Go to a project and create a Cloud SQL instance [\(#createcmekinstance\)](#page-3-1) with the following options:
	- a. The same location as the customer-managed encryption key
	- b. The customer-managed key configuration
	- c. The customer-managed encryption key ID

Your Cloud SQL instance is now enabled with CMEK.

## <span id="page-1-0"></span>Creating a service account

**Note:** To create a service account with the required permissions, you must have **resourcemanager.projects.setIamPolicy** permission. This permission is included in the Project Owner, Project IAM Admin, and Organization Administrator roles.

You must also enable the Cloud SQL Admin API.

You need to create a service account for each project that requires customer-managed encryption keys. Currently, you can only use gcloud command-line tool commands to create the type of service account you need for customer-managed encryption keys.

To create a service account with gcloud command-line tool, run the following command:

gcloud alpha services identity create --service=sqladmin.googleapis.com \ --project=[USER\_PROJECT]

The previous command returns a service account name, using the following format:

```
service-[PROJECT_NUMBER]@gcp-sa-cloud-sql.iam.gserviceaccount.com
```
For example:

```
service-534582264470@gcp-sa-cloud-sql.iam.gserviceaccount.com
```
You use this service account name during the [procedure](#page-3-0) in Granting the key access to the service account (#grantkey).

## <span id="page-2-0"></span>Creating a key

You can create the key in the same GCP project as the Cloud SQL instance or in a separate user project. The Cloud KMS key ring location must match the region where you want to create Cloud SQL instance. A multi-region or global region key **will not** work. The Cloud SQL instance create request fails if the regions don't match.

To create a Cloud KMS key:

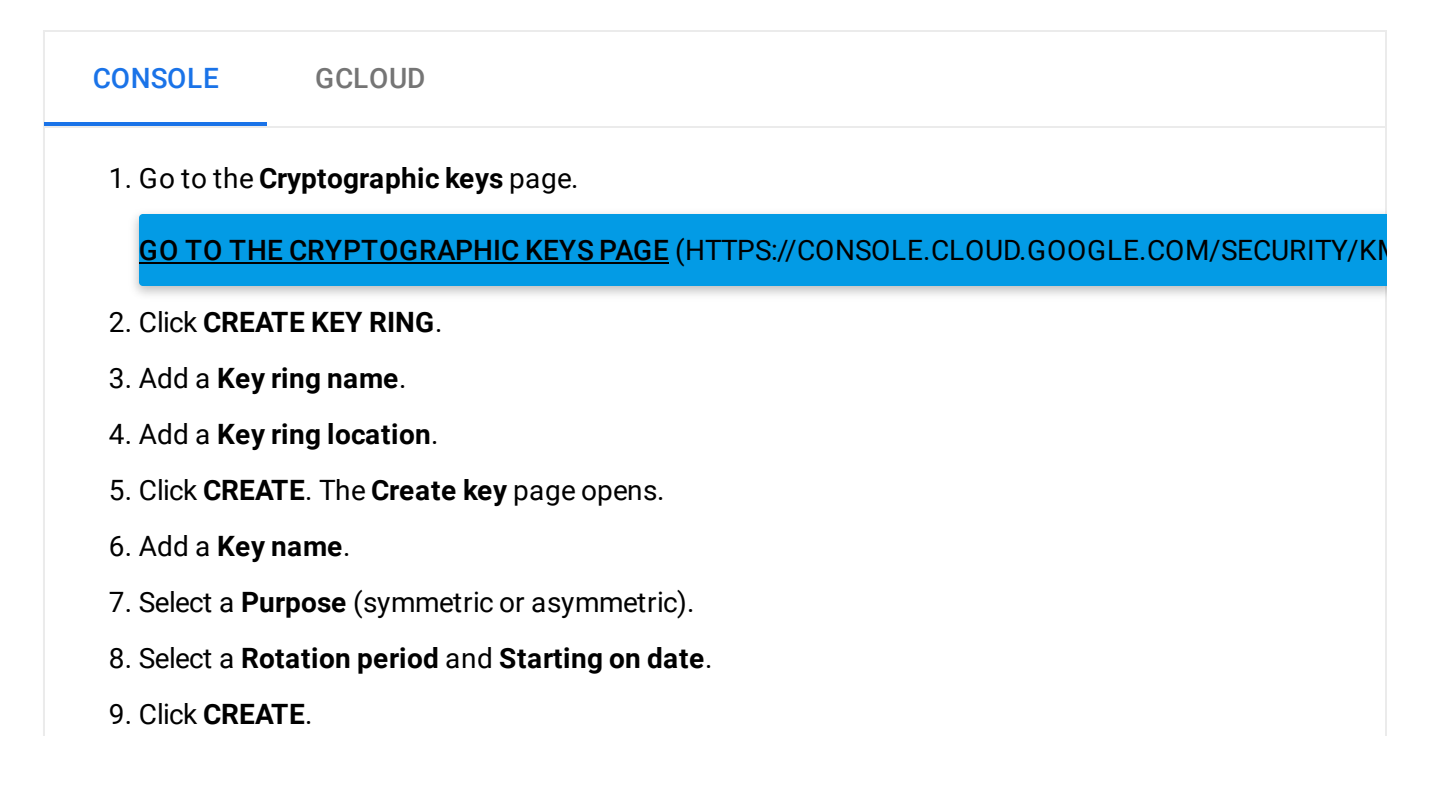

 $\bullet$   $\Box$ 

10. On the **Keys** table, click the three dots in the last column, and select **Copy Resource ID**. This is the KMS\_RESOURCE\_ID. You need the KMS\_RESOURCE\_ID when creating the Cloud SQL instance.

## <span id="page-3-0"></span>Granting the key access to the service account

#### To grant access to the service account:

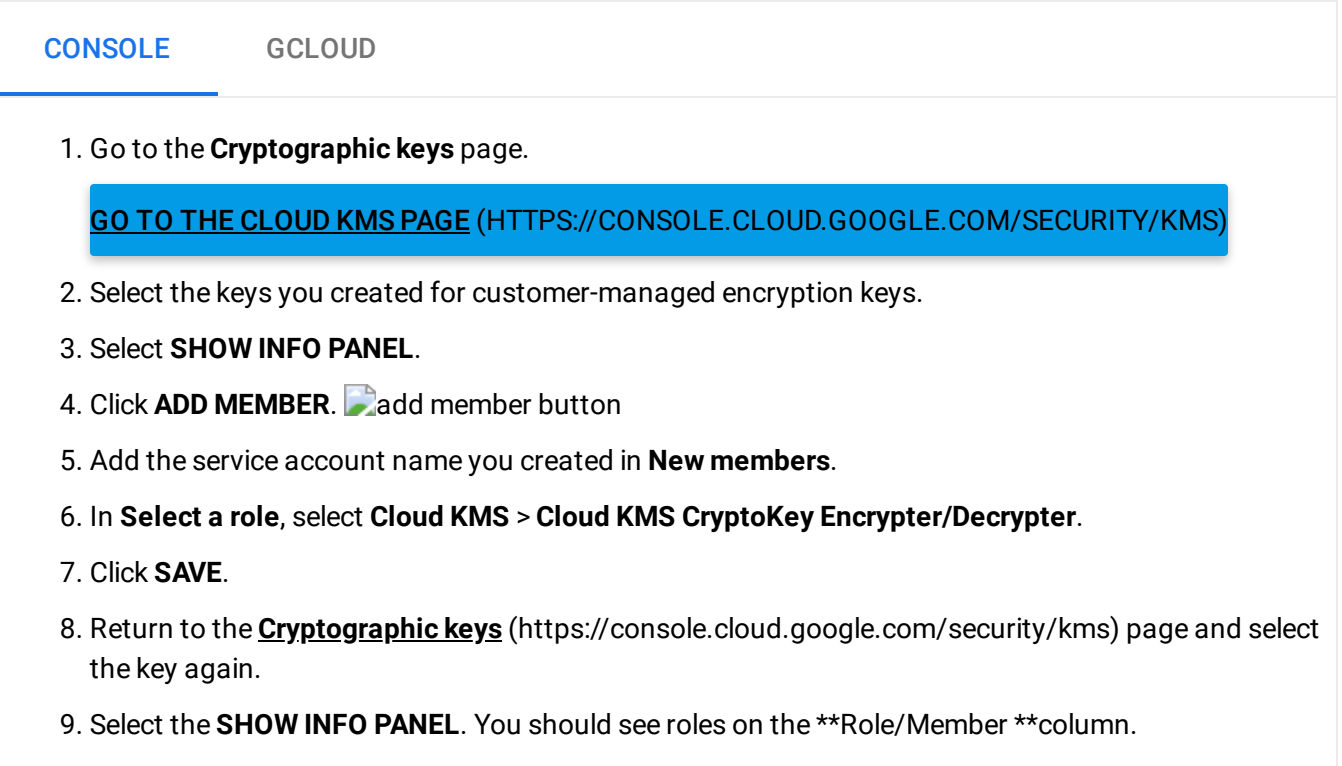

# <span id="page-3-1"></span>Creating a Cloud SQL instance with CMEK

**Note:** Currently, you can only use **gcloud** command-line tool commands and cURL to create Cloud SQL instances with CMEK.

To create an instance with customer-managed encryption keys:

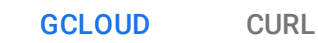

gcloud sql instances create [INSTANCE\_NAME] --project [PROJECT\_ID] \ --disk-encryption-key [KMS\_RESOURCE\_ID]

 $\bullet$  0

#### This cURL command uses Instances:Insert

[\(https://cloud.google.com/sql/docs/mysql/admin-api/v1beta4/instances/insert\)](https://cloud.google.com/sql/docs/mysql/admin-api/v1beta4/instances/insert).

## Creating a backup for a CMEK-enabled instance

When you create a backup of a Cloud SQL instance, the backup is encrypted with the same customer-managed encryption key as the primary instance.

#### See Creating and managing on-demand and automatic backups

[\(https://cloud.google.com/sql/docs/mysql/backup-recovery/backing-up\)](https://cloud.google.com/sql/docs/mysql/backup-recovery/backing-up). The only change is that you see a warning on the **Create a backup** page that says: "Your backup will be encrypted with this instance's customer-managed encryption key. If anyone destroys this key, all data encrypted with the key will be permanently lost."

## Creating a replica for a CMEK-enabled instance

When you create a read replica of a Cloud SQL instance, it inherits the same customermanaged encryption key as the parent instance.

See Creating read replicas [\(https://cloud.google.com/sql/docs/mysql/replication/create-replica\)](https://cloud.google.com/sql/docs/mysql/replication/create-replica). The only change is that you see a warning on the **Create read replica** page that says: "Your replica will be encrypted with the master instance's customer-managed key. If anyone destroys this key, all data encrypted with it will be permanently lost."

## Creating a clone of a CMEK-enabled instance

When you create a clone of Cloud SQL instance, it inherits the same customer-managed encryption key as the one used to encrypt the source instance.

See Cloning instances [\(https://cloud.google.com/sql/docs/mysql/clone-instance\)](https://cloud.google.com/sql/docs/mysql/clone-instance). The only change is that you see a warning on the **Create clone** page: "Your clone will be encrypted with the source

instance's customer-managed key. If anyone destroys this key, all data encrypted with it will be permanently lost."

# Disabling and re-enabling key versions

See the following topics:

- Disable an enabled key version [\(https://cloud.google.com/kms/docs/enable-disable#disable\\_an\\_enabled\\_key\\_version\)](https://cloud.google.com/kms/docs/enable-disable#disable_an_enabled_key_version)
- Enable a disabled key version [\(https://cloud.google.com/kms/docs/enable-disable#enable\\_a\\_disabled\\_key\\_version\)](https://cloud.google.com/kms/docs/enable-disable#enable_a_disabled_key_version)

# Troubleshooting

This section describes things to try when you get an error message while setting up or using CMEK-enabled instances.

Cloud SQL administrator operations, such as create, clone, or update, might fail due to Cloud KMS errors, and missing roles or permissions. Common reasons for failure include a missing Cloud KMS key version, a disabled or destroyed Cloud KMS key version, insufficient IAM permissions to access the Cloud KMS key version, or the Cloud KMS key version is in a different region than the Cloud SQL instance. Use the following troubleshooting table to diagnose and resolve common problems.

### Customer-managed encryption keys troubleshooting table

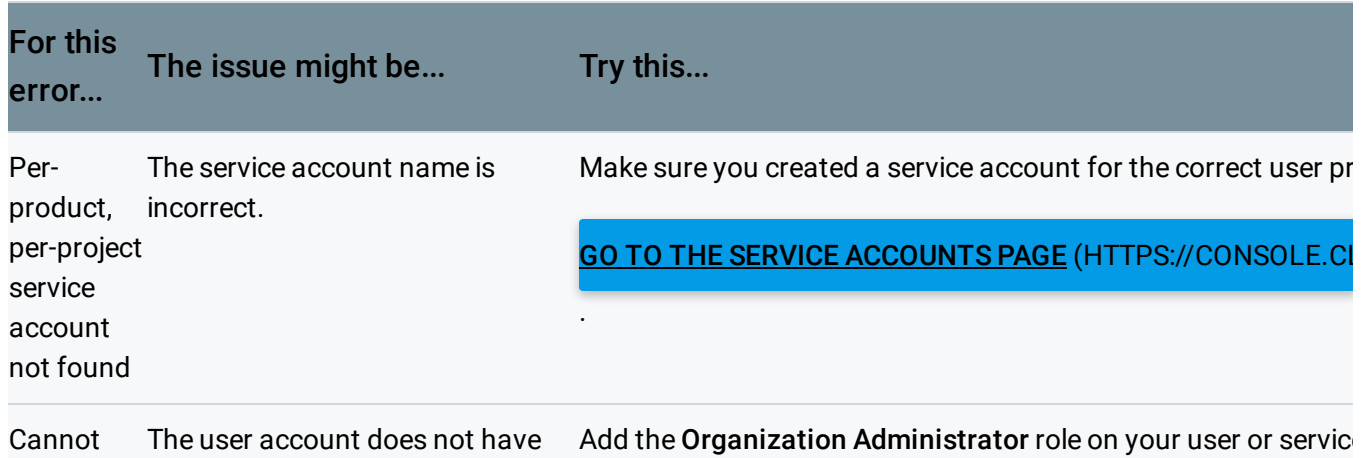

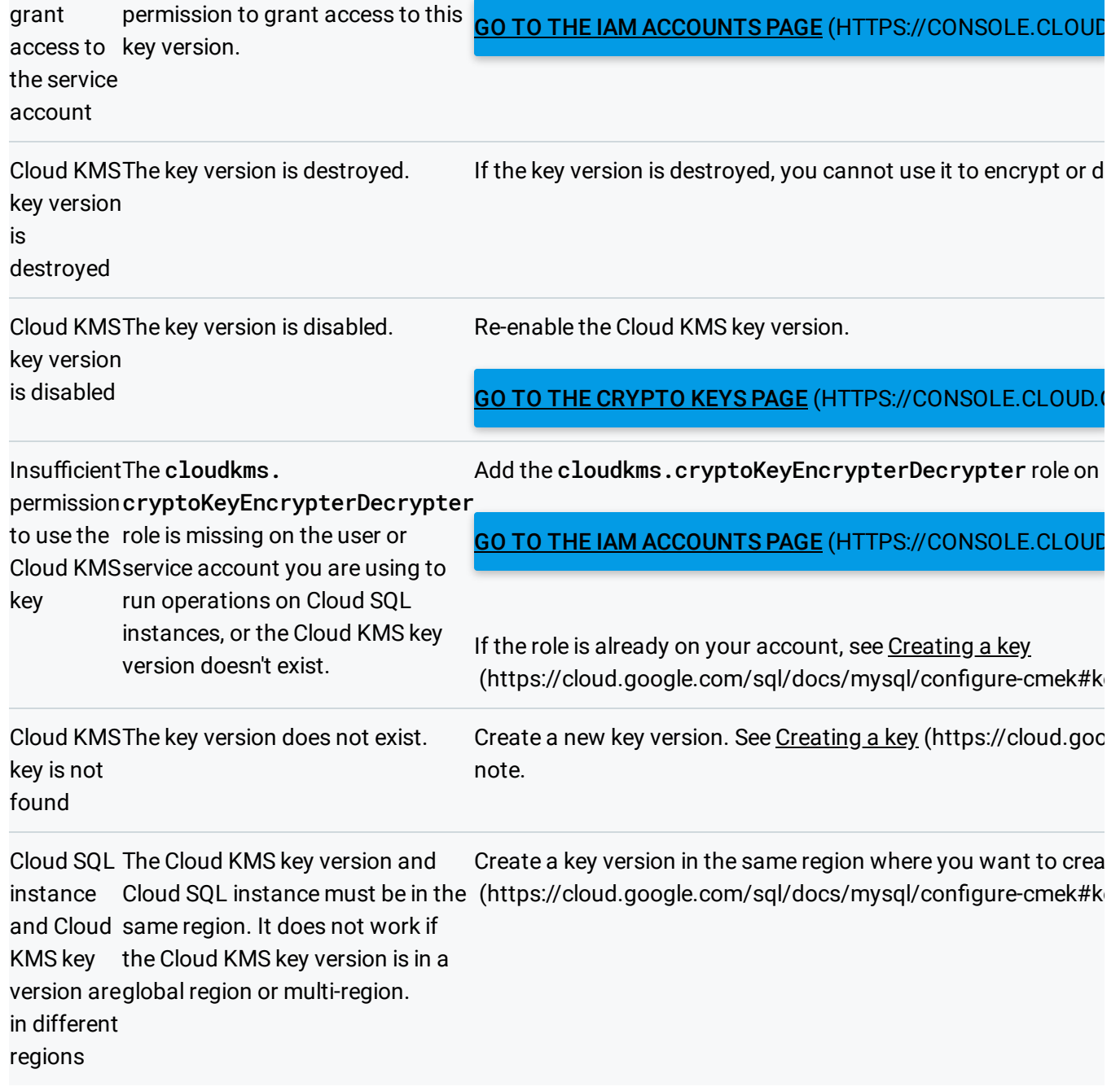

**Note:** If the instance is in a failed state during the **create** operation, you must delete it, add the role to the account you are using, and create a new instance with a active Cloud KMS key version.

# What's next

#### • Configure access to the instance

[\(https://cloud.google.com/sql/docs/mysql/instance-access-control\)](https://cloud.google.com/sql/docs/mysql/instance-access-control).

- Connect to the instance with a client [\(https://cloud.google.com/sql/docs/mysql/connect-admin-ip\)](https://cloud.google.com/sql/docs/mysql/connect-admin-ip).
- Create a database on the instance [\(https://cloud.google.com/sql/docs/mysql/create-manage-databases\)](https://cloud.google.com/sql/docs/mysql/create-manage-databases).
- Import data into the instance [\(https://cloud.google.com/sql/docs/mysql/import-export/importing\)](https://cloud.google.com/sql/docs/mysql/import-export/importing).
- Create users on the instance [\(https://cloud.google.com/sql/docs/mysql/create-manage-users\)](https://cloud.google.com/sql/docs/mysql/create-manage-users).
- Learn more about instance settings [\(https://cloud.google.com/sql/docs/mysql/instance-settings\)](https://cloud.google.com/sql/docs/mysql/instance-settings).

Except as otherwise noted, the content of this page is licensed under the Creative Commons Attribution 4.0 License [\(https://creativecommons.org/licenses/by/4.0/\)](https://creativecommons.org/licenses/by/4.0/)*, and code samples are licensed under the Apache 2.0 License* [\(https://www.apache.org/licenses/LICENSE-2.0\)](https://www.apache.org/licenses/LICENSE-2.0)*. For details, see our Site Policies* [\(https://developers.google.com/terms/site-policies\)](https://developers.google.com/terms/site-policies)*. Java is a registered trademark of Oracle and/or its aliates.*

*Last updated January 15, 2020.*